# **sipXcom 17.10**

December 7, 2017

### Summary

eZuce is pleased to announce the General Availability of sipXcom 17.10.

This release of sipXcom contains only a small set of new features, enhancements and bug fixes.

IANT has contributed high availability paging to the system. A word of caution about using this as the paging service will still open a voice call to each phone in the paging group and is not optimized to use the 'closest server'.

Dev & QA teams at eZuce have been busy as usual. Much of the on-going work is on the next generation of sipXcom. Stay tuned (or watch the docker branches in Github)!

## **Highlights**

#### sipXcom New Features:

• Highly Available Paging Services

#### sipXcom Improvements:

- New "No Group" user filter in Admin Portal
- Add additional verbosity to Proxy Auth Plugin
- Add Intercom settings for Snom devices

#### **Notes**

1. Full Beta Release Notes with installation information are located here: [17.10 Full Beta Release Notes](http://wiki.sipxcom.org/display/sipXcom/sipXcom+17.10)

### Who Should Install?

This release is recommended for all 4.6 and later installations.

#### **Questions**

Please post to the sipXcom-users google group if you have questions.

<https://groups.google.com/forum/#!forum/sipxcom-users>

#### Specific Issues Addressed

Specific issues can be located in the detailed release notes in the wiki at: <http://wiki.sipxcom.org/display/sipXcom/sipXcom+17.10>

#### New Installs

A new ISO is available for 17.10 at:<http://download.sipxcom.org/pub/sipXecs/ISO/>

(ISO's are not available for betas)

# Update

To update please edit your /etc/yum.repos.d/sipxecs.repo file and reference the new download server ([download.sipxcom.org](http://download.sipxcom.org/)). The repo should look as follows:

[sipXcom]

name=sipXecs software for CentOS \$releasever - \$basearch baseurl=http://download.sipxcom.org/pub/sipXecs/17.10/CentOS\_\$releasever/\$basearch gpgcheck=0

To edit this file, login to your sipX server as root and then use either vi or nano (easier).

vi /etc/yum.repos.d/sipxecs.repo

or

nano /etc/yum.repos.d/sipxecs.repo

Once the repo file is modified, run:

yum clean all

yum update

#### Issues Resolved

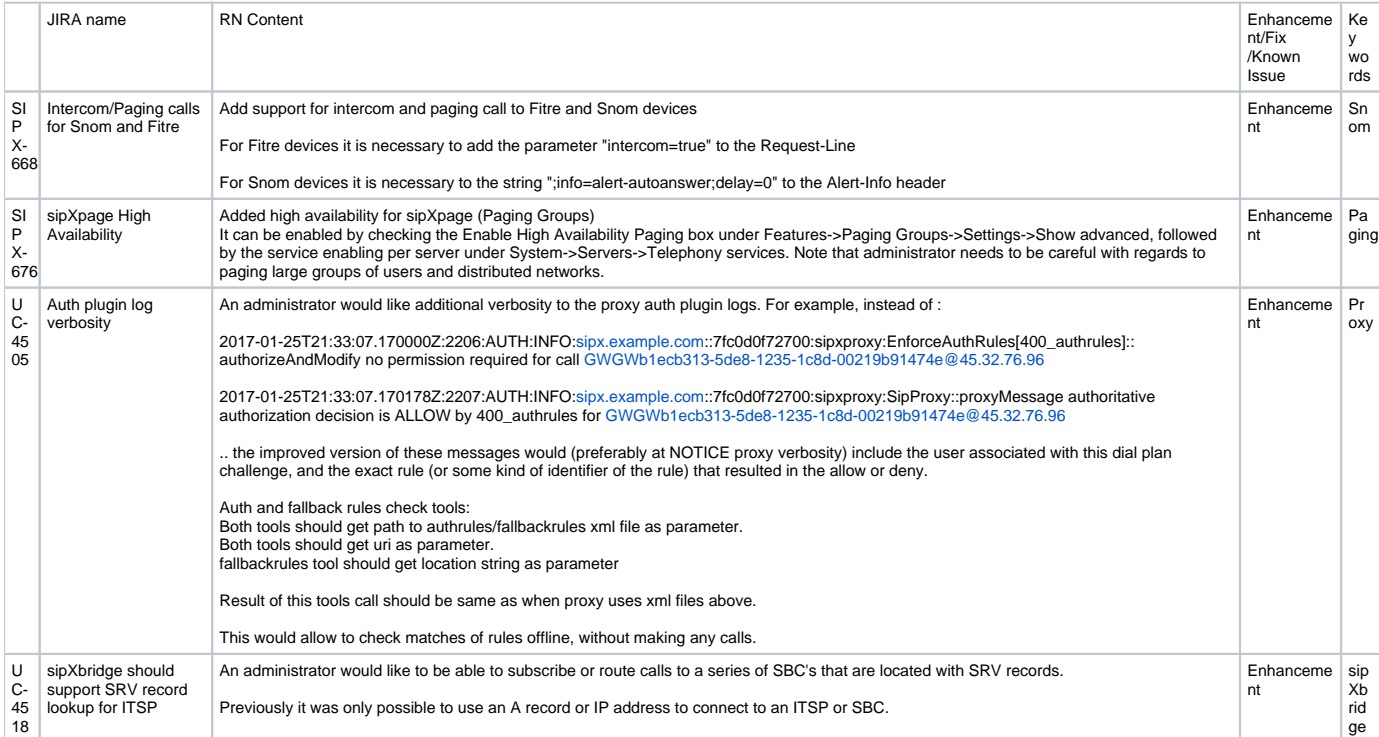